**If you have any problems with the following instructions, please email [bgrcommittee@gmail.com](mailto:bgrcommittee@gmail.com)**

**The main problem for most people is that your current email address is not registered on ClubV1 – so if you have any problems logging in then please email [bgrcommittee@gmail.com](mailto:bgrcommittee@gmail.com) and we will fix it.**

To transfer money to your Competition Balance - use the **ClubV1 Members Hub**.

You can either…

- Google Search "clubv1 members hub" and click on first link "default.hub.clubv1.com" OR
- Download the "ClubV1 Members Hub" App to your smartphone from your "Play Store" (or App Store on iPhone).

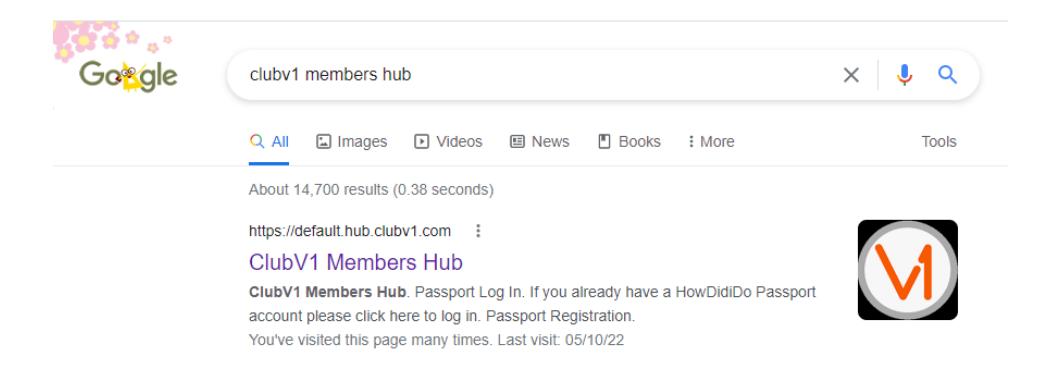

The first time only you use the members hub you may be asked to select your CLUB from a pull down menu.

Log in using same username/password as HowDidiDo. Username is your email address.

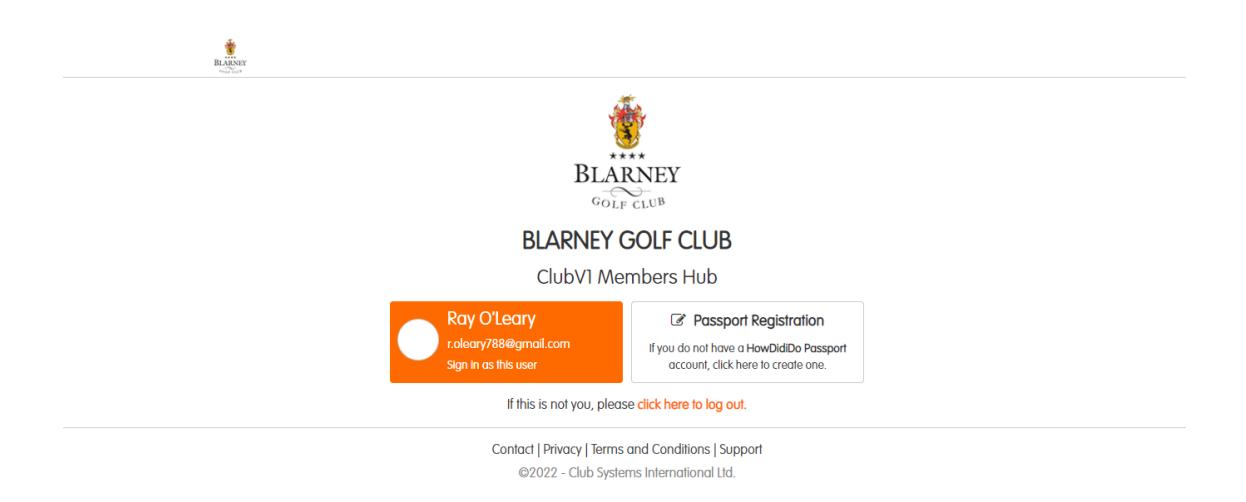

Once you have logged in you will be in the dashboard – scroll to the bottom of the page and click the "Competition Balance" button. Ignore the "Membership" button for now.

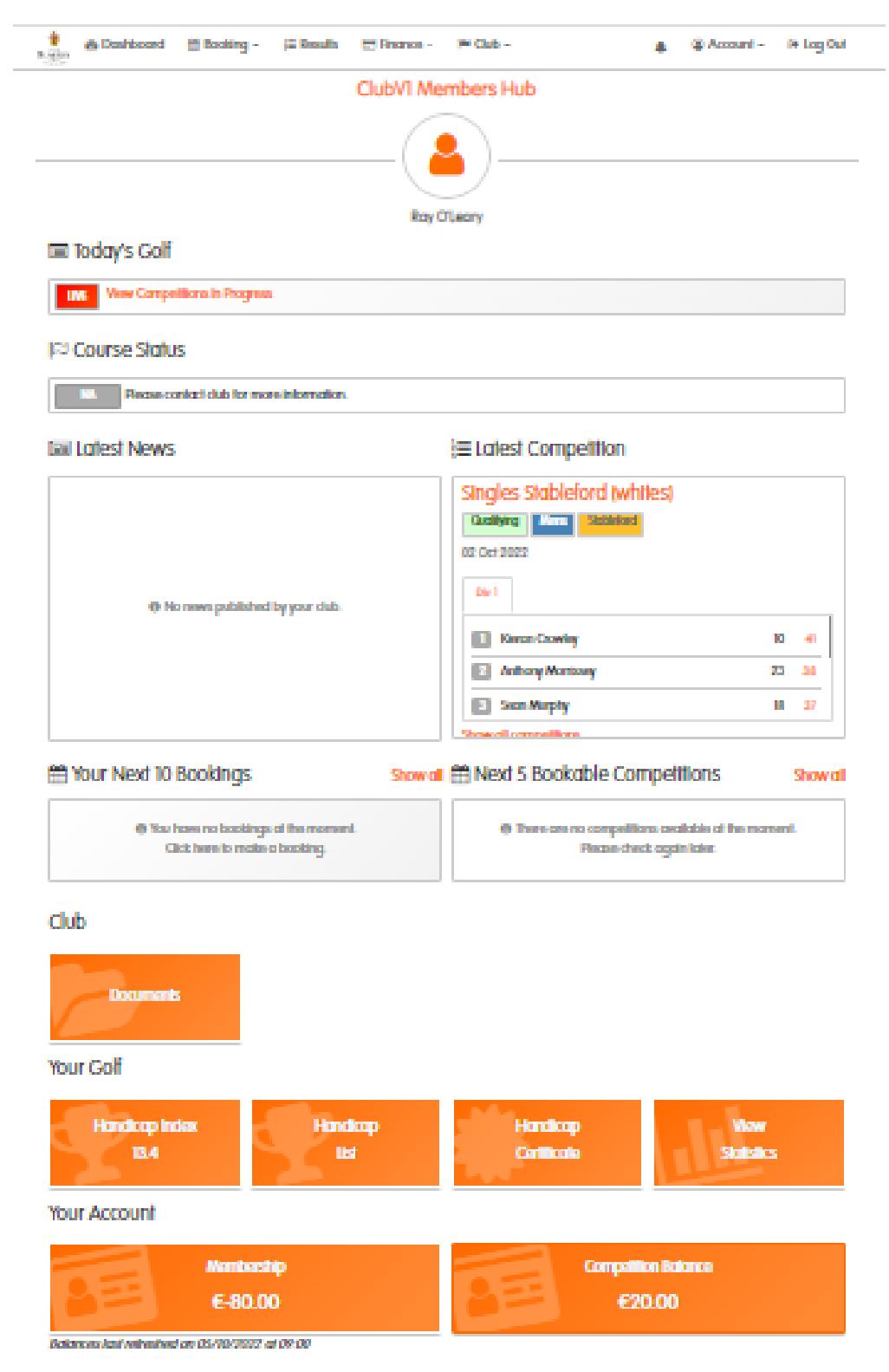

## Next page click "Top Up". (Note: You can see previous top ups here.)

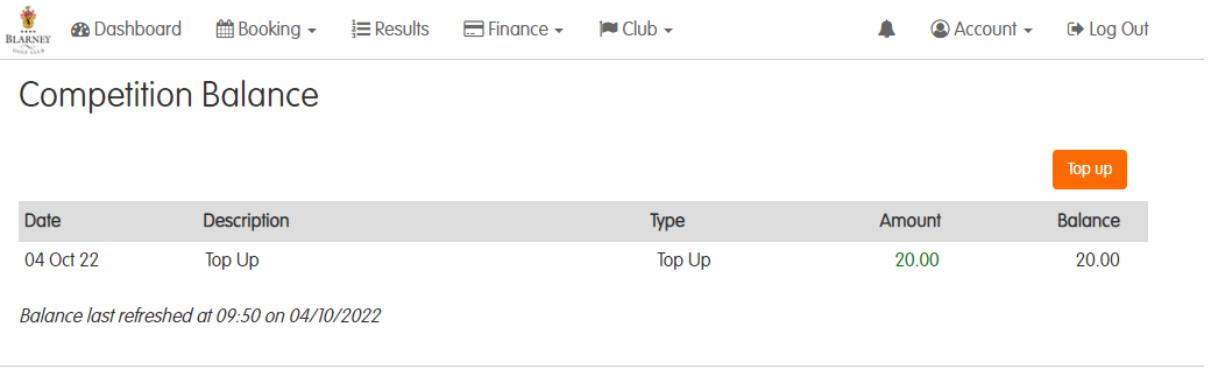

Select the amount to top up, 10, 20, 50 or other, then click "Pay Using Card".

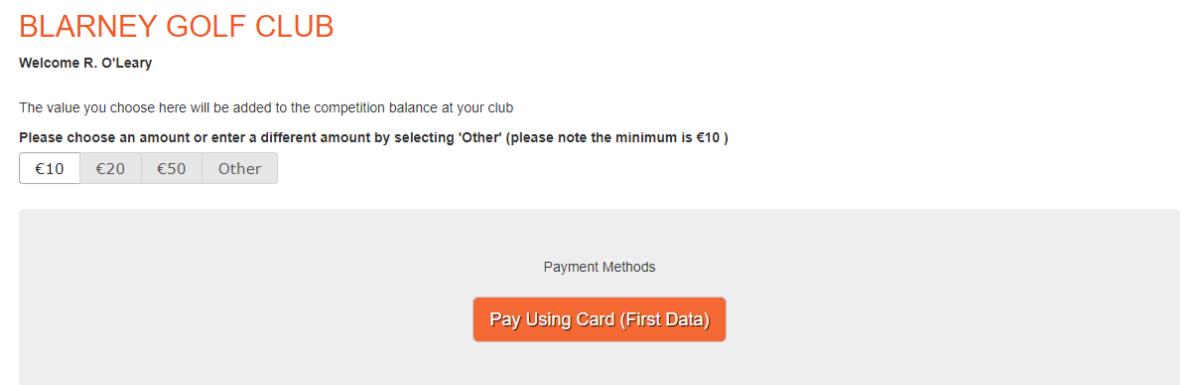

On the next screen select the card type, VISA or whatever, then enter you card details and click "CONTINUE".

This screen displays "BLARNEY GOLF RESORT LADIES" as money is paid to Ladies club bank account. The Ladies club will then transfer the money to men's club.

Once you Top up your Competition Balance you can play in men's club competitions, you will not have to wait for the Ladies club to transfer the money.

It takes a few minutes for your Balance to be updated after you payment has gone through.

Once your payment has gone through you will need to hit the "back" button a few times to get back to ClubV1 Members Hub.

## **BLARNEY GOLF RESORT LADIES**

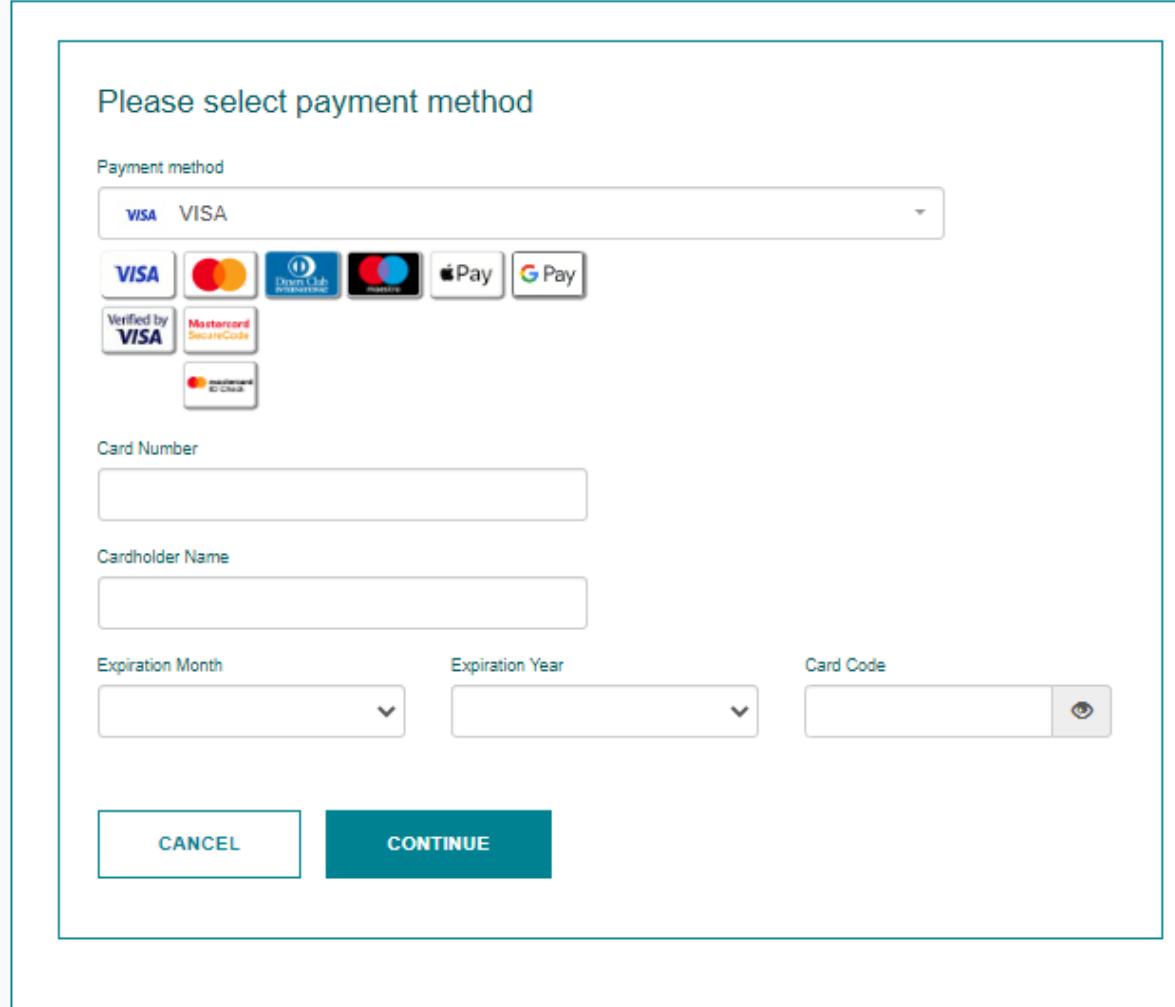